## **Einrichten des hsg E-Mail Postfaches in Mozilla Thunderbird (Am Beispiel von Version 3.1.4)**

1. Der Dialog zum Einrichten eines neuen E-Mail Kontos ist erreichbar über das Menü "Neu" $\rightarrow$ "E-Mail-Konto"

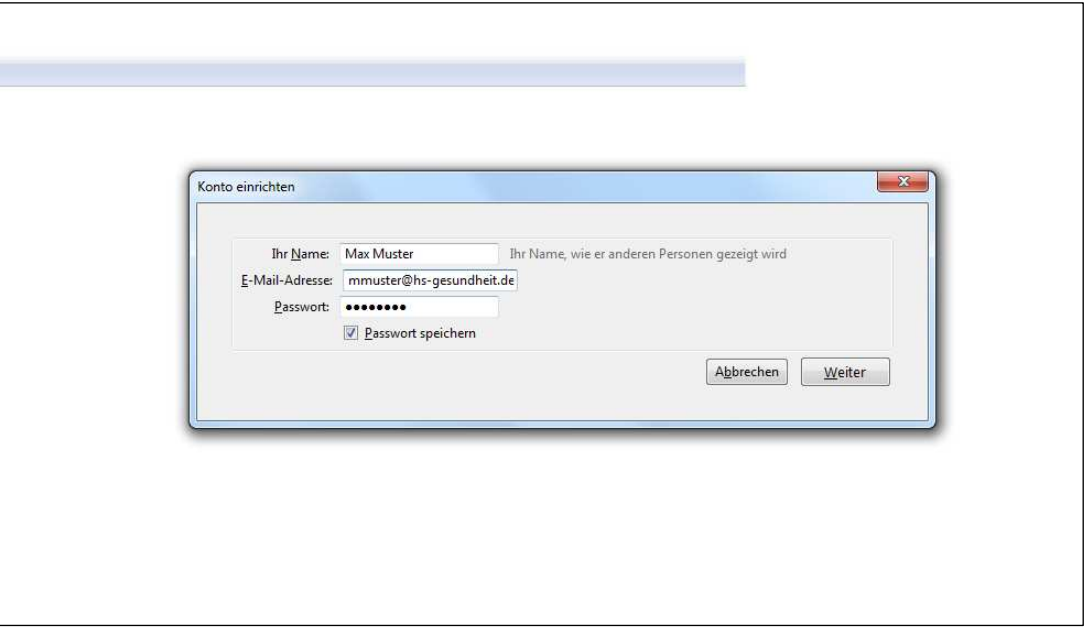

2. Thunderbird versucht selbständig die richtigen Einstellungen zur Verbindung mit dem Mailserver zu finden. Sollte die Selbstkonfiguration fehlschlagen tragen Sie bitte manuell die im Bild dargestellten Daten unter "Benutzerdefinierte Einstellungen..." ein.

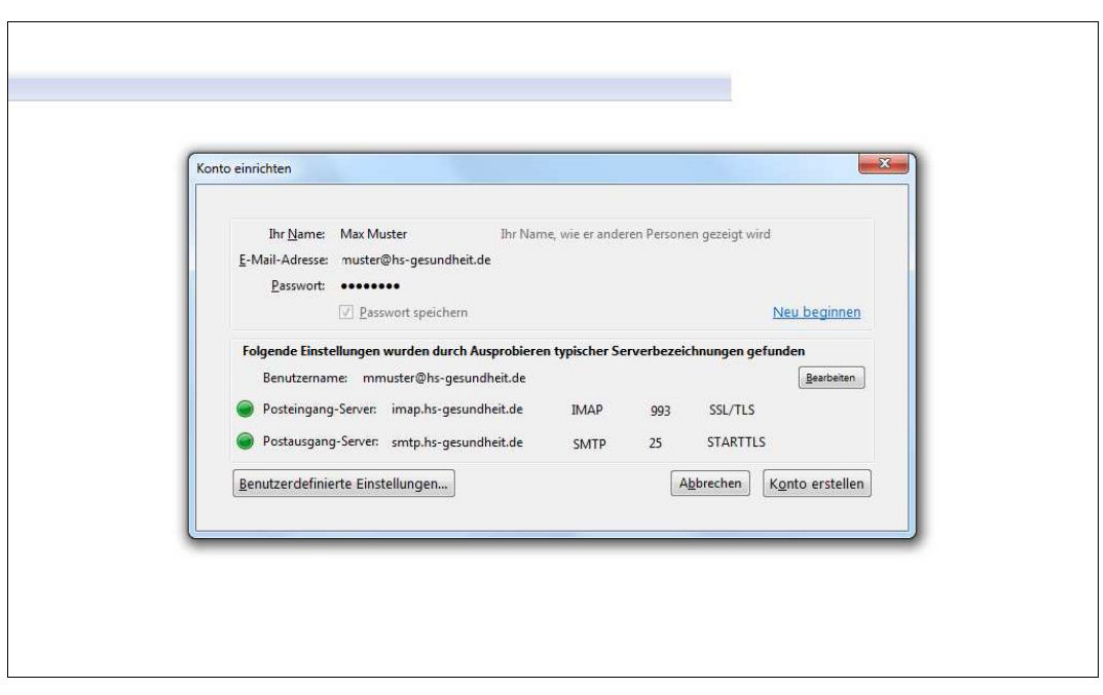